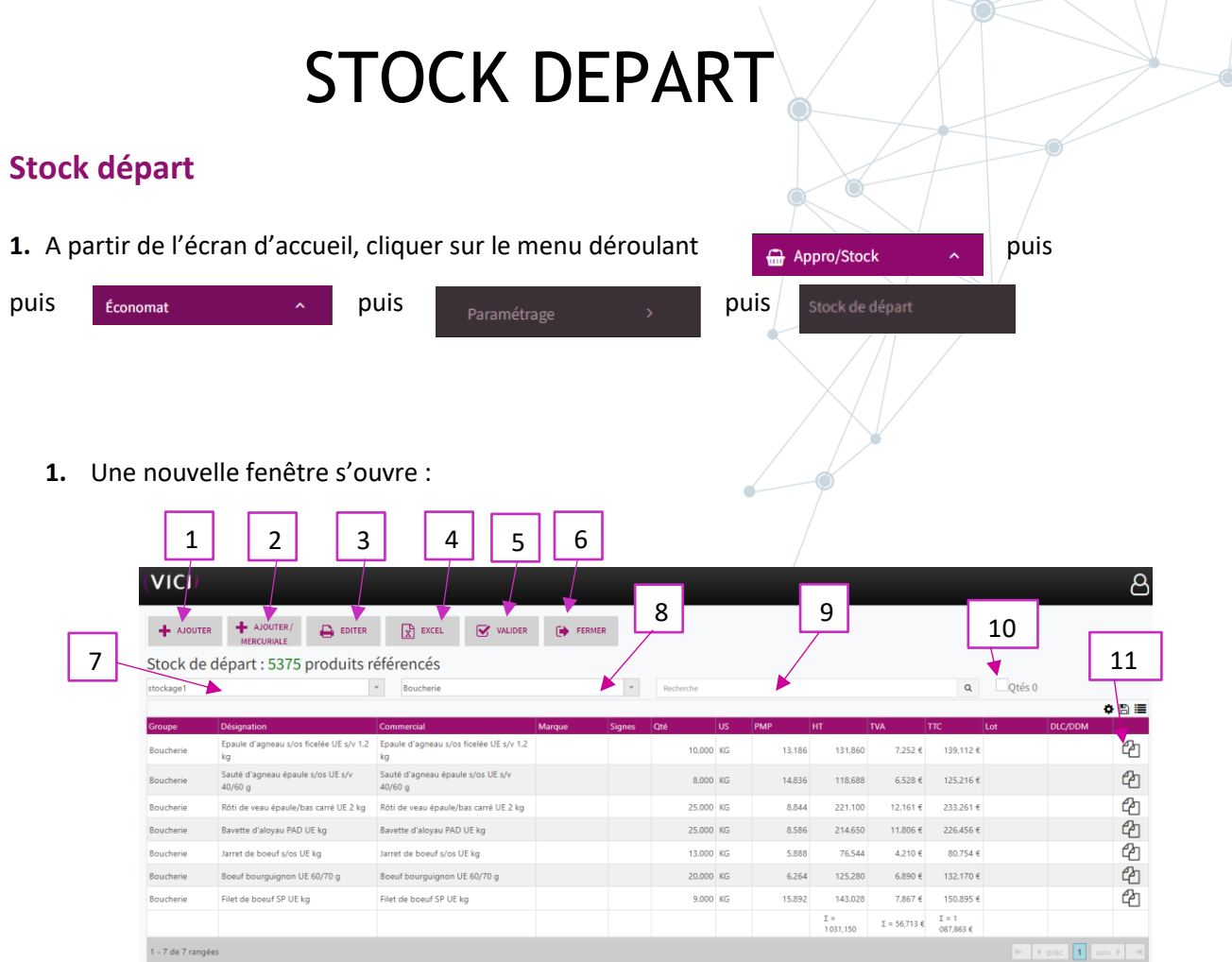

- 1. Permet d'ajouter un produit au stock de départ (cf. capture 2.1).
- 2. Permet d'ajouter les produits présents dans les mercuriales.
- 3. Permet d'éditer votre stock de départ au format PDF.
- 4. Permet d'exporter sur Excel
- 5. Permet de valider votre stock de départ.
- 6. Permet de fermer la page.
- 7. Permet de sélectionner le lieu de stockage.
- 8. Permet de séléctionner un groupe de produits
- 9. Permet de rechercher un produit (ex : har\*ver\*5/1).
- 10. Permet d'afficher les produits dont la quantité en stock est à 0.
- 11. Permet de duppliquer un produit si plusieurs DLC ou numéro de lot.

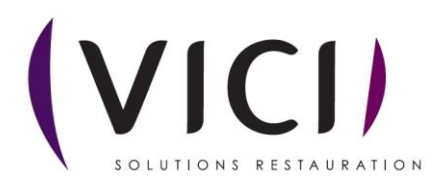

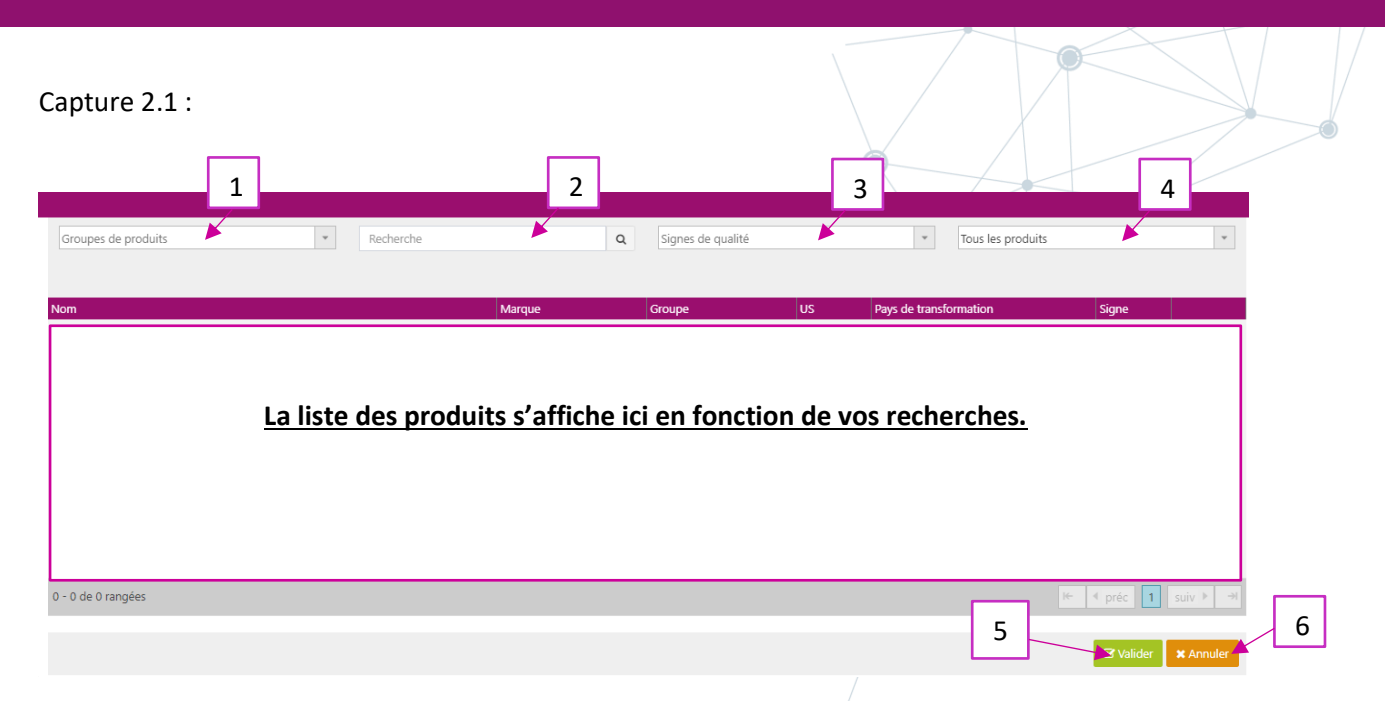

- 1. Permet de rechercher vos produits en fonction de leur groupe.
- 2. Permet de rechercher vos produits par nom (ex : har\*ver).
- 3. Permet de rechercher vos produits par signes.
- 4. Permet de rechercher vos produits en fonction des catalogues (produits tarifés, produits au marché, etc…)
- 5. Permet de valider votre produit, ou en faisant un glisser déposer.
- 6. Permet d'annuler et de fermer cette fenêtre.
- **2.** Pour appliquer des modifications à votre stock de départ :

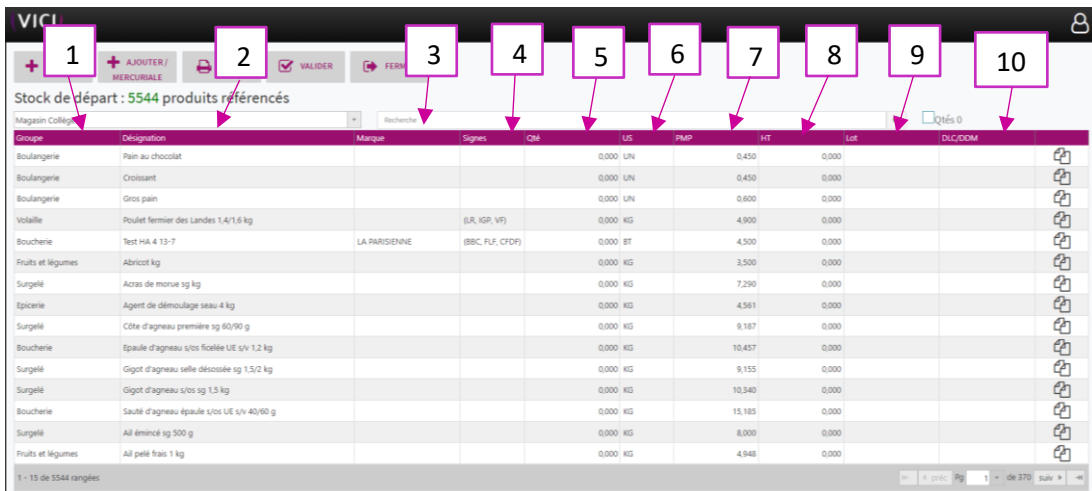

- 1. Permet de visualiser le groupe des produits.
- 2. Permet de visualiser la désignation des produits.
- 3. Permet de visualiser la marque des produits.
- 4. Permet de visualiser les signes des produits.
- 5. Permet de visualiser la quantité, *case modifiable en double cliquant dessus et en validant votre modification avec la touche ENTREE de votre clavier*.
- 6. Permet de visualiser l'unité de stockage.

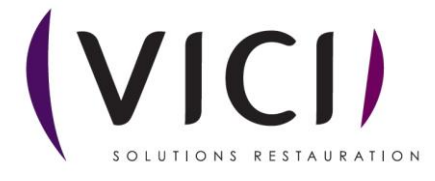

- 7. Permet de visualiser le PMP (prix moyen pondéré), *case modifiable en double cliquant dessus et en validant votre modification avec la touche ENTREE de votre clavier*.
- 8. Permet de visualiser le montant HT.
- 9. Permet de visualiser et de renseigner le numéro de lot, *case modifiable en double cliquant dessus et en validant votre modification avec la touche ENTREE de votre clavier*.
- 10. Permet de visualiser et de renseigner la DLC ou DDM de vos produits, *case modifiable en double cliquant dessus et en validant votre modification avec la touche ENTREE de votre clavier*.

**Une fois votre stock de départ fini penser à le valider.**

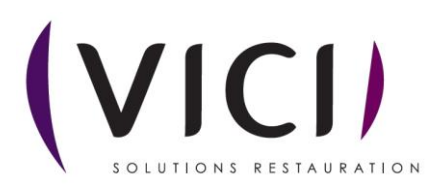